# ISO14443 Type-A(MIFARE®)

# アンテナ一体型 13.56MHz RFID Read/Write BOARD

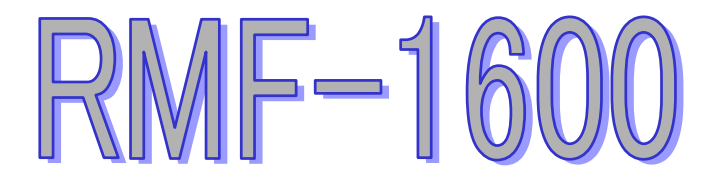

# RFID カードとの通信

Version 1.05

株式会社ラステーム・システムズ

# 目次

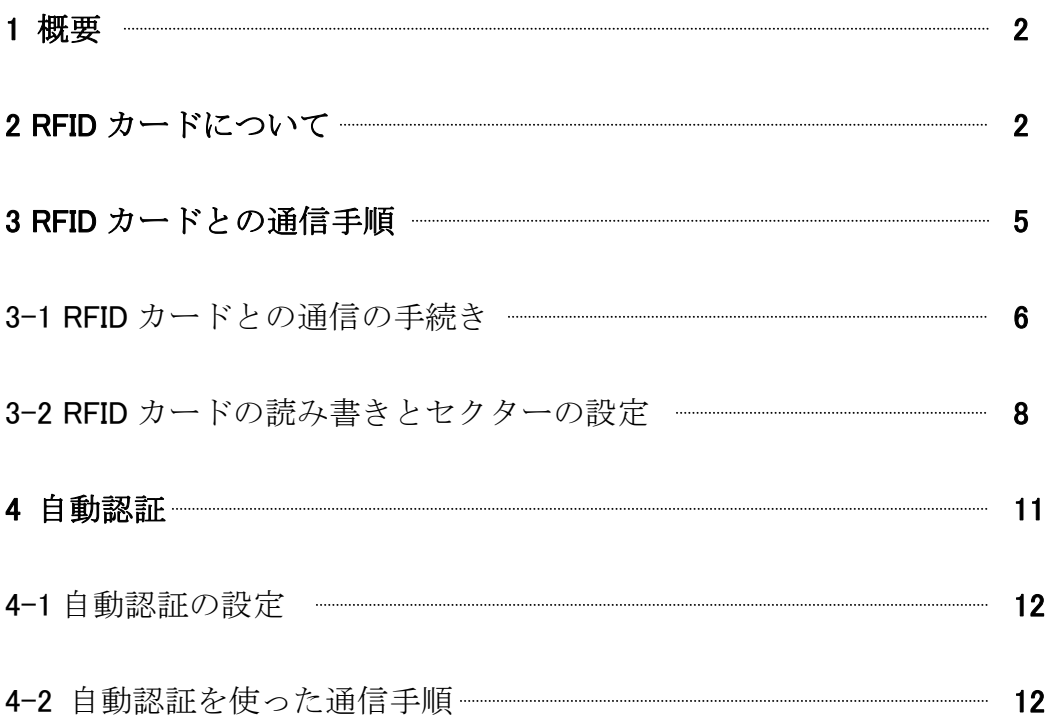

#### 1 概要

本製品は ISO14443 Type-A(MIFARE®)を採用した 13.56MHz の非接触型のカード(以 下 RFID カード)書き込み/読み込みボードです。本製品との通信はシリアル通信で 行います。本製品とシリアル通信でコマンドやり取りをする事により RFID カード の読み書きを実現します。本書では RFID カードの通信手続きから読み書きをする 方法までを説明します。各コマンドの詳細については別紙を参照してください。

#### 2RFID カードについて

本製品に対応している RFID カード(コインタグ含む)は PHILIPS 社、MIFARE®クラ シックの MIFARE® スタンダード(以下 MIFARE1K)、MIFARE® スタンダード 4K(以下 MIFARE4K)です。MIFARE1K はメモリが 1K バイト、MIFARE4K は 4K バイトありま す。それぞれデータシートが PHILIPS 社のホームページ(http://www.philips.co.jp/) からダウンロード出来ますのでそちらも参照して下さい。

対応している RFID カードは MIFARE1K と MIFARE4K の 2 種類あります。RFID カー ドに対して 16 バイト単位で読み書きを行うことができ、その読み書きの出来る 16 バイトの単位をブロックと言います。そのブロックの集まりの事をセクターと言 い、各セクターには 6 バイトの Key(KeyA、KeyB)を設定することができます。Key を知らないとそのセクターの読み書きすることができません。各セクターの Key 等のセキュリティに関する情報は各セクターの最後のブロック、SectorTrailer ブロ ックに格納されています。また、各々の RFID カードには単一の UID(シリアルナン バー)が振られていて、その情報は 0 セクターの 0 ブロックに格納されています。 Sector Trailer ブロックと 0 セクターの 0 ブロック以外のブロックはユーザーが好 きなデータを書き込むことが出来ます。

○MIFARE1K は 1 セクター4 ブロックで構成され、セクターが 0 から 15 までの 16 セクターあります。

| セクター        | ブロック(各16バイト)   | 備考          |  |  |
|-------------|----------------|-------------|--|--|
| 15          | 3              | Key 等の情報を格納 |  |  |
|             | $\mathbf{2}$   |             |  |  |
|             |                |             |  |  |
|             | 0              |             |  |  |
|             |                |             |  |  |
|             |                |             |  |  |
|             | 3              | Key 等の情報を格納 |  |  |
|             | $\overline{2}$ |             |  |  |
|             |                |             |  |  |
|             | 0              |             |  |  |
| $\mathbf 0$ | 3              | Key 等の情報を格納 |  |  |
|             | $\overline{2}$ |             |  |  |
|             |                |             |  |  |
|             | 0              | UID 等の情報を格納 |  |  |

MIFARE1K 構成図

○MIFARE4K は 0 から 39 までの 40 セクターあります。0 から 31 までのセクターは MIFARE1K と同じように 1 セクター4 ブロックで構成されていますが、32 から 39 までのセクターは 1 セクター16 ブロックで構成されています。

| セクター      | ブロック(各16バイト)   | 備考          |  |  |
|-----------|----------------|-------------|--|--|
| 39        | 15             | Key 等の情報を格納 |  |  |
|           |                |             |  |  |
|           | 0              |             |  |  |
|           |                |             |  |  |
|           |                |             |  |  |
| 32        | 15             | Key 等の情報を格納 |  |  |
|           |                |             |  |  |
|           | 0              |             |  |  |
| 31        | 3              | Key 等の情報を格納 |  |  |
|           | $\overline{2}$ |             |  |  |
|           |                |             |  |  |
|           | $\pmb{0}$      |             |  |  |
|           |                |             |  |  |
|           |                |             |  |  |
| $\pmb{0}$ | 3              | Key 等の情報を格納 |  |  |
|           | $\overline{2}$ |             |  |  |
|           |                |             |  |  |
|           | 0              | UID 等の情報を格納 |  |  |

MIFARE4K の構成図

3RFID カードとの通信手順

RFID カードの読み書きを行う手順は以下の通りです。

1:リクエストを行い RFID カードを活性化させます。

2:リクエストが成功したら次に衝突防止を行い、RFID カードの UID(シリアルナン バー)を得ます

3:衝突防止で得た UID を使って RFID カードの選択を行います。

4:読み書きを行いたいセクターに対して認証を行います。

5:Read、Write コマンド等を使い認証したセクターのブロックを読み書きすること が出来ます。

6:他のセクターの読み書きを行いたい場合は4番に戻ってセクターを変えて認証を 行う。

※RFID カードとの通信でエラーが発生した場合、RFID カードは初期状態に戻りま す。この場合はリクエストからやり直してください。

※認証に使用する鍵の初期状態は、KeyA、KeyB 共に 6 バイトで FF FF FF FF FF FF(hex)です。

3-1RFID カードとの通信の手続き

RFID カードの読み書きを行う前にリクエスト、衝突防止、選択、認証の 4 段階の 手続きが必要になります。

#### 3-1-1 リクエスト

リクエストは通信可能範囲内にある RFID カードを活性化させ次の衝突防止、また は選択の工程を受け付ける状態にします。

リクエストに使用するコマンドはリクエストコマンドとリクエストオールコマン ドの2種類あります。両方とも RFID カードを活性化させ次の工程に進めるように しますが、リクエストコマンドは後述する停止状態にした RFID カードには無効で、 リクエストオールは停止状態の RFID カードにも有効になります。

※コマンドの詳細は別紙「通信電文一覧」か「コントロール一覧」を参照して下 さい。

#### 3-1-2 衝突防止

RFID カードが通信可能範囲内に複数枚存在した場合、どの RFID カードと通信を行 うのかを確定するため、RFID カード一枚一枚には単一の UID(シリアルナンバー) が付けられています。衝突防止の工程を行うことで通信可能範囲内にある 1 枚の RFID カードの UID(シリアルナンバー)を得ることが出来ます。

衝突防止に使用するコマンドは衝突防止コマンドです。リクエストで RFID カード を活性化した後に使用すると UID を得ることができます。

※衝突防止の手続きは、予め RFID カードの UID を知っていれば省略することが可 能です。省略する場合は次の選択の工程に進んでください。

### 3-1-3 選択

衝突防止で得た UID を使い通信を行う RFID カードを決定します。

選択に使用するコマンドは選択コマンドです。UID を指定してどの RFID カードの 読み書きを行うかを選択して下さい。

### 3-1-4 認証

RFID カードは各セクター毎に KeyA と KeyB を持っています。セクターを指定し、 そのセクターの KeyA または KeyB を使い認証を行うことで、そのセクターの読み 書きが出来るようになります。(複数のセクターを同時に認証することは出来ませ  $h_{\alpha}$ )

認証に使用できるコマンドは AuthentKey コマンドと AuthentE2 コマンドの 2 種類 のコマンドがあります。AuthentKey コマンドは読み書きしたいセクター、Key とそ の Key が KeyA なのか KeyB なのかを指定して認証を行います。AuthetE2 コマンド は AuthentKey コマンドとほぼ同じですが、予め SaveKey コマンドで Key をセーブ し、その Key を使って認証を行います。

## 3-1-5 RFID カードの停止

Halt コマンドを使うと現在通信を行っている RFID カードを停止することが出来ま す。

3-2RFID カードの読み書きとセクターの設定

3-2-1 データブロック

Sector Trailer ブロックと 0 セクターの 0 ブロック目(UID 等の RFID カードに関する 情報が格納されています。)以外のブロックはデータブロックです。データブロッ クはデータの読み書きが自由に出来るブロックです。データブロックには Read/Write ブロックと Value ブロックの 2 種類あります。どちらのフォーマットで データが書き込まれているかで Read/Write ブロックと Value ブロックが決定しま す。ブロックの種類を変更したい場合は変更したいデータで上書きすれば何時で もブロックの種類を変更できます。

※アクセスビットの設定によって一部の機能が使えなくなるものもあります 詳しくは後述のセクターの設定を参照して下さい。

Read/Write ブロック

Read/Write ブロックは不定形の 16 バイトのデータブロックです。 16 バイトのデータを読み書きすることが出来ます。

Read/Write ブロックを操作するコマンドは、Read コマンド、Write コマンド、Sector Read コマンドの 3 つのコマンドがあります。読みたい時は Read コマンド、書き込 みたい場合は Write コマンドを使って下さい。Sector Read コマンドを使うと、現 在読み書きを行っているセクターの全ブロックを読み込むことが出来ます。ただ し、Sector Read コマンドはセクター内にアクセスビットで Read が禁止されてい るブロックがあると必ず失敗するので注意してください。

Value ブロック

Value ブロックは 4 バイトの符号付き整数です。(2 の補数で表現されています)1 ブ ロックに対し 4 バイト書き込むことが出来ます。Value ブロックはデータを読み込 むことなく演算(足し算、引き算)を行う事が出来ます。

Value ブロックを操作するコマンドは、ValueRead コマンド、ValueWrite コマンド、 Value Operate コマンドの 3 つのコマンドがあります。ValueWrite コマンドを使用す ると 4 バイトの値を Value ブロックのフォーマットに従ってブロックに書き込みま す。ValueRead コマンドを使うと Value ブロックの値を読むことが出来ます。 ValueOperate コマンドを使用すると演算を行うことができます。

※Read/Write ブロックは不定形なので Read、Write コマンドで Value ブロックの値 を読み書きすることが出来ます。

※データの演算中に RFID カードが通信範囲外に出てしまうと稀に結果の書き込み を行っているブロックのデータが消失してしまうことがあります。書き込み中は RFID カードが通信範囲外に出ないよう気をつけて使用して下さい。

#### 3-2-2 セクターの設定

各セクターの一番最後のブロックは Sector Trailer ブロックです。このブロックは 現在アクセスしているセクターの Key とアクセスビットの情報が格納されていま す。このブロックを書き換えることにより、Key とアクセスビットの設定を書き換 えることが出来ます。

アクセスビットは 0~3 まで 4 つあります。アクセスビットはそれぞれ 0~7 まで のどれかの値を持ち、その値が各ブロックのライトプロテクトの状態を表してい ます。4 ブロックで構成されるセクターはそれぞれのブロックの 0~3 が 1 対 1 に アクセスビットの 0~3 に対応しています。16 ブロックで構成されるセクターはブ ロックの 0~4 がアクセスビットの 0、5~9 がアクセスビットの 1、10~14 がアク セスビットの 2、15 がアクセスビットの 3 にそれぞれ対応しています。

設定を変更する時は設定したいセクターの認証をしてから Sector Trailer 設定コマ ンドを使って設定を変更します。また、Read AccessBit コマンドを使うことで。現 在のアクセスビットの状態を調べることが出来ます。

Read コマンドで SectorTrailer ブロックの状態を読むことが出来ます。また Write コマンドでも設定を変更する事は出来ますが、誤った値に書き換えてしまうと、 そのセクターの読み書きが出来なくなってしまうかもしれないので注意して下さ い。

各セクターの Key とアクセスビットの初期状態は以下の通りです。

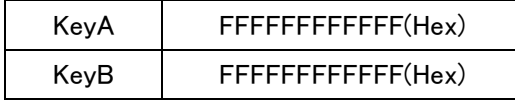

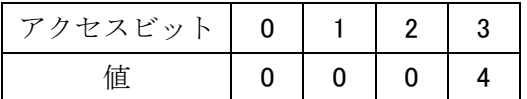

以下の表はアクセスビット(0~2)の値とそのときのライトプロテクトの状態を表 したものです。Read は Read、SectorRead、Value Read、Read AccessBit コマンド を、Write は Write、Value Write、Sector Trailer コマンドを、演算(+)は ValueOperate コマンドで足し算を指定した場合を、演算(-)は ValueOperate コマンドで引き算を 指定した場合をそれぞれ表しています。それぞれのコマンドが、KeyA、KeyB どち らで認証した場合に許可されるのかが書いてあります。尚、KeyAB と書かれてい るものは KeyA、KeyB どちらで認証してもよく、不可と書いてあるものはどちらで 認証してもそれらのコマンドを行う事が出来ないということを表しています。

| 値 | Read  | Write | 演算(+)          | 演算(-) |
|---|-------|-------|----------------|-------|
| 0 | KeyAB | KeyAB | KeyAB<br>KeyAB |       |
|   | KeyAB | KeyB  | 不可             | 不可    |
| 2 | KeyAB | 不可    | 不可             | 不可    |
| 3 | KevAB | KeyB  | KeyB           | KeyAB |
| 4 | KevAB | 不可    | 不可             | KeyAB |
| 5 | KeyB  | 不可    | 不可             | 不可    |
| 6 | KeyB  | KeyB  | 不可<br>不可       |       |
| 7 | 不可    | 不可    | 不可<br>不可       |       |

アクセスビット(0~2)対応表

アクセスビットの 3 は SectorTrailer ブロックのアクセスビットです。KeyA、KeyB、 アクセスビットの読み書きについて以下のように設定することができます。KeyB が Read できる場合がありますが、その場合は KeyB で認証できますが、認証後に 読み書きを行うコマンドを行っても失敗します。アクセスビットの Read を行うこ とが出来れば、KeyA、KeyB の Read が不可になっていても ReadAccessBit コマン ドを使用し、アクセスビットの状態を確かめることはできます。

|   | KeyA |       | アクセスビット |       | KeyB |       |
|---|------|-------|---------|-------|------|-------|
| 值 | Read | Write | Read    | Write | Read | Write |
| 0 | 不可   | KeyA  | KeyA    | 不可    | KeyA | KeyA  |
| 1 | 不可   | KeyB  | KeyAB   | 不可    | 不可   | KeyB  |
| 2 | 不可   | 不可    | KeyA    | 不可    | KeyA | 不可    |
| 3 | 不可   | 不可    | KeyAB   | 不可    | 不可   | 不可    |
| 4 | 不可   | KeyA  | KeyA    | KeyA  | KeyA | KeyA  |
| 5 | 不可   | 不可    | KeyAB   | KeyB  | 不可   | 不可    |
| 6 | 不可   | KeyB  | KeyAB   | KeyB  | 不可   | KeyB  |
| 7 | 不可   | 不可    | KeyAB   | 不可    | 不可   | 不可    |

アクセスビット(3)対応表

### 4 自動認証

自動認証を起動した状態で、通信可能な領域に RFID カードが入ってくると、その RFID カードに対して自動的に認証、または選択までの工程(リクエスト、 Anticollision、選択、認証)を行います。全ての工程が完了したら、その RFID カード の UID とバージョンを送り、自動認証を終了します。自動認証の起動は、自動認 証の開始、停止コマンドで行います。また、どのセクターの認証を行うか等の認 証までの工程に必要な設定は自動認証設定コマンドで行います。尚、自動認証が 起動中はリクエストなど RFID カードと通信を行うコマンドは使用できないので注 意して下さい。

4-1 自動認証の設定

自動認証に必要な設定を行います。これらの項目は電源を落としても設定した状 態を維持します。設定に合わない RFID カードは自動的に停止状態になります。

バージョン

認証を行う RFID カードのバージョンを設定出来ます。

選択されなかったバージョンの RFID カードは停止します。

セクター

認証を行うセクターを指定します。

鍵選択

KeyA、KeyB どちらの鍵で認証を行うかを選択します。

鍵

認証に使用する鍵を指定します。

異なった鍵の RFID カードが来た場合、その RFID カードは停止します。

工程

自動的に行う工程を認証までにするか選択までにするかを設定できます。 選択までにした場合は、セクター、鍵選択、鍵で設定した項目は無視さ れます。

4-2 自動認証を使った通信手順

1:自動認証の各項目について設定を行う

2:自動認証を起動する

3:RFID カードが通信領域内に入ってくると、バージョンと UID が送られて来る

4:Read、Write コマンドを使ってカードの読み書きが出来る。

5:他のセクターの読み書きを行いたい場合はセクターを変えて認証を行う。

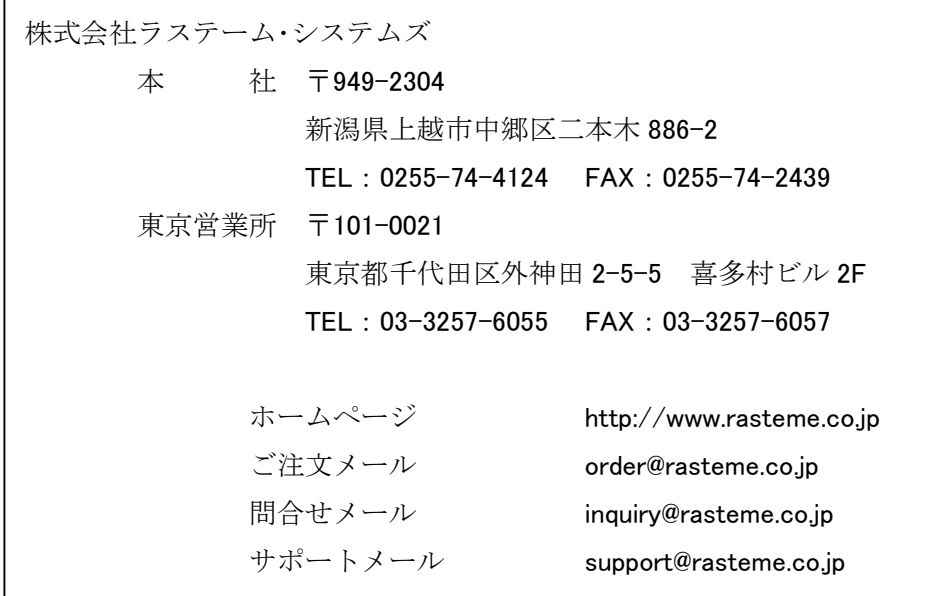